## Spreed standalone signaling server

aka HPB (High Performance Backend) is now available as OpenSource.

It is composed from following services:

- Spreed backend (it is REST api service) which control everything
- NATS (Messaging server)
  - can be message broker to connect cluster of signaling servers
- Janus WebRTC server
  - github
  - lanus as a WebRTC "enabler"
- CoTURN server (act as STUN/TURN)

Notes for dockerized solution:

- It is using direct host network because large ranges of ports are needed (RTP/TURN) and Docker port forwarding proxy performance is poor.
- Using one shared host network let detect already used ports when 2 services can opens ports with overlaping ranges:
  - Janus WebRTC opens listening ports on any range (it can be limited in janus.jcfg or cmd line argument)
  - TURN also opens listening ports 49152-65535 (range required by RFC)

## behind NAT

Port forwarding is needed:

- Spreed backend HTTP port 3080 (set in server.conf) neeeds to be rev proxied with SSL to external IP with attached domain
- STUN/TURN UDP/TCP port 3478
- CoTURN UDP/TCP ports 49152-65535 (range required by RFC)
- Janus WebRTC ports 20000-40000 (set by cmd line argument r 20000-40000)

## Verify and debug

Check if web frontend for signaling server is working:

curl -k -i https://signaling.example.com/standalone-signaling/api/v1/welcome

During NC Talk call, open WebRTC diagnose page in browser:

- Firefox webrtc
- Chrome chrome://webrtc-internals

and check what is **Remote Candidate** column. It should be only external configured IP of signaling server. If TURN or JANUS is incorrectly configured (especially if it is running behind NAT) it can offer

Last update: 2020/11/19 08:40

some wrong local IPs collected from all interfaces of machine on which is running (it can be some local LAN addresses like 192.168.x.x or Docker virtual interfaces like 172.17.x.x).

## **NextCloud setup**

- Settigns -> Talk
  - STUN servers
    - signaling.example.com:3478
  - TURN servers
    - signaling.example.com:3478
    - set [Turn API KEY] (set in server.conf in section [turn] secret=
  - Signaling servers
    - https://signaling.example.com/standalone-signaling/
    - check Validate SSL certificate
    - Shared secret: [Nextcloud-Secret-Key] (set in server.conf in section [backend] secret=

From

https://niziak.spox.org/wiki/ - niziak.spox.org

Permanent link:

https://niziak.spox.org/wiki/sw:nextcloud:talk:spreed

Last update: 2020/11/19 08:40

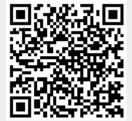